# **PERANCANGAN APLIKASI CCTV SEBAGAI PEMANTAU RUANGAN MENGGUNAKAN IP** *CAMERA*

Bambang Hadiwijaya\*), Darjat, and Ajub Ajulian Zahra

Jurusan Teknik Elektro, Universitas Diponegoro Semarang Jalan Prof. Sudharto, SH, Kampus UNDIP Tembalang, Semarang 50275, Indonesia

\*) *Email* :*bangbam\_12@yahoo.co.id*

# **Abstrak**

CCTV adalah suatu alat yang dapat mengirimkan informasi video ke lokasi tertentu secara real time. Kebutuhan manusia akan sistem pemantauan terus meningkat seiring perkembangan teknologi seperti kamera yang sebelumnya mengirimkan data menggunakan kabel beralih nirkabel menggunakan jaringan LAN seperti webcam maupun IP camera .Pada Tugas Akhir ini dirancang suatu aplikasi CCTV sebagai pemantau ruangan menggunakan IP camera menggunakan jaringan lokal Teknik Elektro UNDIP. Perancangan aplikasi menggunakan Visual C# dengan bahasa pemrograman C# pada Visual Studio 2010 dan didukung dengan library AForge.NET dalam hal menampilkan video, serta deteksi gerak (motion detector).Aplikasi fitur yang disediakan adalah Recording berfungsi menyimpan rekaman video tidak terjadwal atau manual di lokasi yang telah ditentukan, Scheduling berfungsi menyimpan rekaman video yang telah dijadwalkan di lokasi yang telah ditentukan, Capture Motion Detector berfungsi menangkap gambar apabila terjadi pergerakan terdeteksi serta Beep Motion Detector akan membunyikan "Beep" bila terdeteksi pergerakan. Pengujian juga dilakukan dengan melihat nilai delay, throughput serta packet loss pada jaringan wi-fi AP2\_Elektro, Hotspot\_Gedung\_B serta Lab\_KPS yang menghasilkan jaringan wi-fi paling baik merupakan jaringan Lab\_KPS.

*Kata Kunci : Aplikasi CCTV, IP Camera, jaringan lokal.*

# **Abstract**

CCTV is a device which able to send video information to a certain location in real time. Human's need of surveillance has been increasing as technology's evolve. Just like camera migration, early data transmission from cable transmission to wireless LAN network such as webcam and IP camera. On this undergraduate final project, we have designed application based on CCTV for room monitoring purpose that utilize various Teknik Elektro Undip local networks. This application was designed by developing code in C# language program and written under software platform Microsoft Visual Studio 2010. It was also supported by Aforge.NET library. The library has its particular functions to display video and detect motion. Application features are briefly described as follows: recording to record unscheduled (manual) video and save video in specified location, scheduling to record video which matching time schedule in specified and, capture motion detector to capture the pictures if motions had been detected, beep motion detector will produce sound "beep" for the detected motion. Testing has been done by observing values of delay, throughput, and packet loss at various wlan network of AP2 Elektro, Hotspot Gedung B and Lab KPS. Lab KPS wlan network is considered such the best in providing Wi-fi servic*e*.

*Keyword : CCTV Application, IP Camera, Local Network*

# **1. Pendahuluan**

CCTV (*Closed Circuit Television*) adalah suatu alat yang dapat mengirimkan informasi video transmisi melalui ke lokasi tertentu yang dipasang di suatu tempat seperti dalam ruangan yang ingin dapat dilihat secara *real time*, [14]

Pada umumnya fungsi dari CCTV adalah sebagai pemantau baik pada bidang keamanan ataupun industri<sup>[2].</sup>

Kebutuhan manusia akan sistem pemantauan terus meningkat seiring dengan perkembangan teknologi yang semakin canggih. Perangkat kamera pun beralih dari kamera yang menggunakan kabel kamera analog menuju kamera nirkabel (*wireless*) yaitu *webcam* Kelebihan kamera *webcam* ini sistem mampu memantau kondisi ruangan dari jarak jauh selain dapat merekam video secara manual dan dapat dikembangkan dengan fitur dapat mendeteksi adanya suatu gerakan yang akan menangkap gambar apabila adanya suatu gerakan [8][13] . Trend saat ini penggunaan CCTV sudah mengarah ke IP *network camera* [17] .

Kamera IP adalah kamera nirkabel yang memiliki kemampuan untuk mengirim gambar melalui jaringan LAN atau dengan *server* yang sama<sup>[3]</sup>. Pengguna dapat mengakses kamera apabila pengguna mengetahui alamat IP dari kamera. IP *camera* dapat menghemat instalasi pemasangan karena jaringan bersifat parallel dan bercabang tidak memerlukan satu kabel khusus tiap kamera dalam pengistalannya.

# **2. Metode**

# **2.1 CCTV** *( Closed Circuit Television)*

CCTV *(Closed Circuit Television)* adalah suatu alat yang yang dapat mengirimkan data berupa video melalui transmisi kabel *coaxial* atau UTP *(Unshielded Twisted Pair)* bahkan tanpa kabel ke lokasi tertentu dengan menampilkan gambar dari kamera yang dipasang di ruangan yang diinginkan untuk dipantau, direkam, atau dianalisa. Teknologi CCTV sebenarnya sudah ada sejak 1940-an sejalan dengan perkembangan kamera pada umumnya, akan tetapi baru tahun 1970-an kamera digunakan untuk aplikasi keamanan..

# **2.1.1 Element-Element Utama Sistem CCTV [14]**

Keberhasilan sistem CCTV ditentukan oleh kualitas elemen-elemn yang mendukung sistem tersebut diantaranya adalah :

 Kamera: Berdasarkan kategori bentuk terbagi menjadi dua macam yaitu *fixed camera* (Posisi Kamera tidak bisa berubah ubah) dan PTZ (*Pan Tilt Zoom*) *camera* (Posisi Kamera dapat berubah dan dapat di zoom)

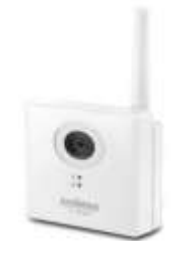

**Gambar 1** IP *Camera* 

- Media Transmisi: Media transmisi dari CCTV menggunakan kabel koaksial atau UTP sedangkan *wireless* menggunakan *acces point* berupa *Router*.
- Monitor: menampilkan objek yang ditangkap oleh kamera.
- Aplikasi piranti lunak: suatu aplikasi yang dapat mengontrol CCTV dari suatu tempat dan dapat diintergrasikan dengan *server* penyimpanan video.
- Media Penyimpanan: DVR (*Digital Video Recorder*) atau *Hardisk*

# **2.2 Jaringan Komputer [12]**

Jaringan komputer adalah kumpulan dari beberapa komputer yang saling terhubung sehingga masing-masing komputer yang terhubung dapat bertukar data melalui media perantara baik menggunakan kabel ataupun nirkabel. Berdasarkan area atau skala

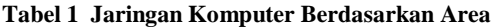

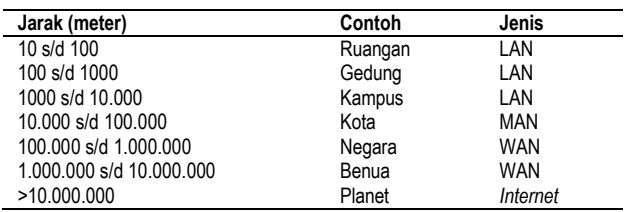

Berdasarkan media penghantar, jaringan komputer dapat dibagi menjadi 2 jenis, yaitu :

- 1. Wire Network..
- 2. Wireless Network

# **2.2.1 IP (***Internet Protocol)* **[12]**

IP adalah protokol yang mengatur bagaimana suatu data dapat dikenal dan dikirim dari satu komputer ke komputer yang lain. Semua aplikasi TCP/IP bertumpu pada IP. Protokol IP memiliki lima fugsi utama yaitu :

- 1. Mendefinisikan paket yang menjadi unit satuan terkecil pada transmisi data di Internet
- 2. Memindahkan data antara *Transport Layer* dan *Network Interface Layer*
- 3. Mendefinisikan skema pengalamatan *Internet* atau IP *address.*
- 4. Menentukan *routing* paket
- 5. Melakukan fragmentasi dan penyusunan ulang paket.

# **2.2.2 IPv4 Address[12]**

IP *address* merupakan identifikasi dari setiap *host* yang tidak boleh sama pada jaringan internet yang terdiri dari sekumpulan bilangan biner 32 bit terbagi atas 4 segmen. Pembacaan IP *address* direpresentasikan dalam bilangan desimal yang dipisahkan oleh titik antara 0 hingga 255. Beberapa IP *address* yang tidak bisa digunakan untuk host internet. IP *address* ini digunakan untuk *host-host* LAN untuk keperluan jaringan local. Hal ini disebut *private IP address.* Berikut daftarnya **Tabel 2** *Private IP address*

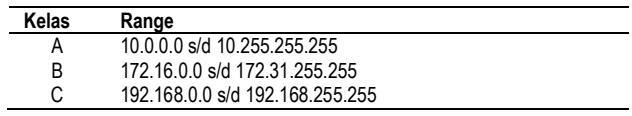

# **2.3 Parameter** *Quality of Service (***QoS) [5]**

QoS adalah kemampuan suatu jaringan untuk menyediakan layanan yang baik dengan menyediakan

kapasitas jaringan, mengatasi *jitter* dan *delay* (waktu tunda).

Pada jaringan berbasis *packet switched*, kualitas layanan dipengaruhi oleh berbagai faktor, yang dapat dibagi menjadi faktor manusia dan faktor teknis. Faktor-faktor manusia meliputi :stabilitas layanan, ketersediaan layanan, waktu tunda, dan informasi pengguna. Faktorfaktor teknis meliputi : ketahanan, dapat diukur dengan teknis , efektifitas, dapat diperbaiki dan skala pelayanan. Terdapat banyak hal bisa terjadi pada paket ketika mereka melakukan perjalanan dari asal ke tujuan, yang mengakibatkan masalah-masalah berikut dilihat dari sudut pandang pengirim dan penerima, atau yang sering disebut sebagai parameter-parameter QoS :

## 1. Delay (Waktu tunda)

Merupakan waktu yang dibutuhkan mulai dari mengirim data sampai dengan diterima. Delay terjadi karena adanya antre yang panjang, atau mengambil rute yang lain untuk menghindari kemacetan.

Menurut standar dari ITU-T G.1010 merekomendasikan delay tidak lebih besar dari 10 s untuk aplikasi video satu arah.

#### 2. Jitter (Variasi Waktu Tunda)

Merupakan perbedaaan selang waktu kedatangan antar paket di terminal tujuan. Jitter dapat disebabkan oleh terjadinya kongesti, kurangnya kapasitas jaringan, variasi ukuran paket, serta ketidakurutan paket.

### 3. Packet Loss (Paket hilang)

Merupakan banyaknya paket yang hilang selama proses transmisi ke tujuan. Packet Loss dapat terjadi saat trafik pada router sangat padat, yang mengakibatkan buffer pada router penuh dan paket yang baru datang akan di-drop atau dibuang. Packet loss dinyatakan dalam persen (%).

# 4. Throughput

Merupakan kemampuan sebenarnya suatu jaringan dalam melakukan pengiriman data atau dapat juga diartikan jumlah bit yang diterima dengan sukses tiap detik melalui sebuah sistem komunikasi.

#### **2.4 Perancangan Sistem**

Perancanganan aplikasi CCTV sebagai monitoring menggunakan IP Camera menggunakan bahasa pemrograman C# dengan menggunakan *framework* Visual Studio 2010 dengan didukung *library* AForge.NET.

Tahap – tahap pembuatan aplikasi adalah sebagai berikut

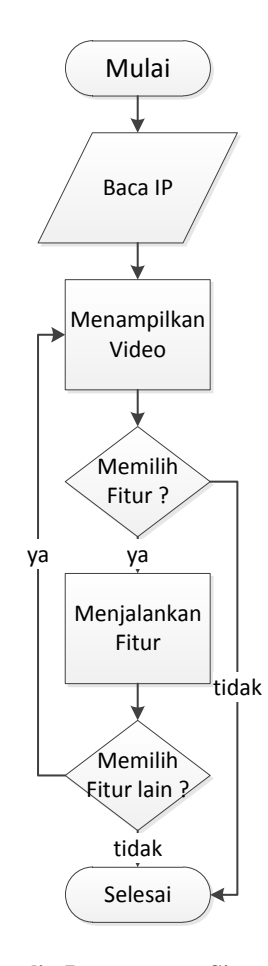

**Gambar 2 Bagan-alir Perancangan Sistem Aplikasi CCTV memiliki beberapa fitur yaitu** :

# 1. Recording

Setelah video berhasil ditampilkan, user harus memilih lokasi untuk menyimpan video yang akan direkam. Pada fitur Recording perekaman video tanpa melihat waktu kapan harus menyimpan video sehingga tidak terjadwal

#### 2. Scheduling

Setelah video berhasil ditampilkan, user harus memilih lokasi untuk menyimpan video yang akan direkam.Pada fitur Scheduling perekaman video terjadwal dengan menentukan kapan perekaman video akan dimulai dan dihentikan.

#### 3. Capture Motion Detection

Setelah video berhasil ditampilkan, user harus memilih lokasi untuk menyimpan gambar yang akan direkam. Pada fitur Capture Motion Detector Perekaman gambar terjadi apabila terdeteksi gerak. Syarat gerak terdeteksi adalah selisih antara frame setelahnya dengan frame sebelumnya harus lebih besar dari threshold (batas ambang).

# 4. Beep Motion Detection

Bunti"beep" terdengar apabila terdeteksi gerak. Syarat gerak terdeteksi adalah selisih antara frame setelahnya dengan frame sebelumnya harus lebih besar dari threshold (batas ambang).

## Berikut diagram alir fitur aplikasi CCTV

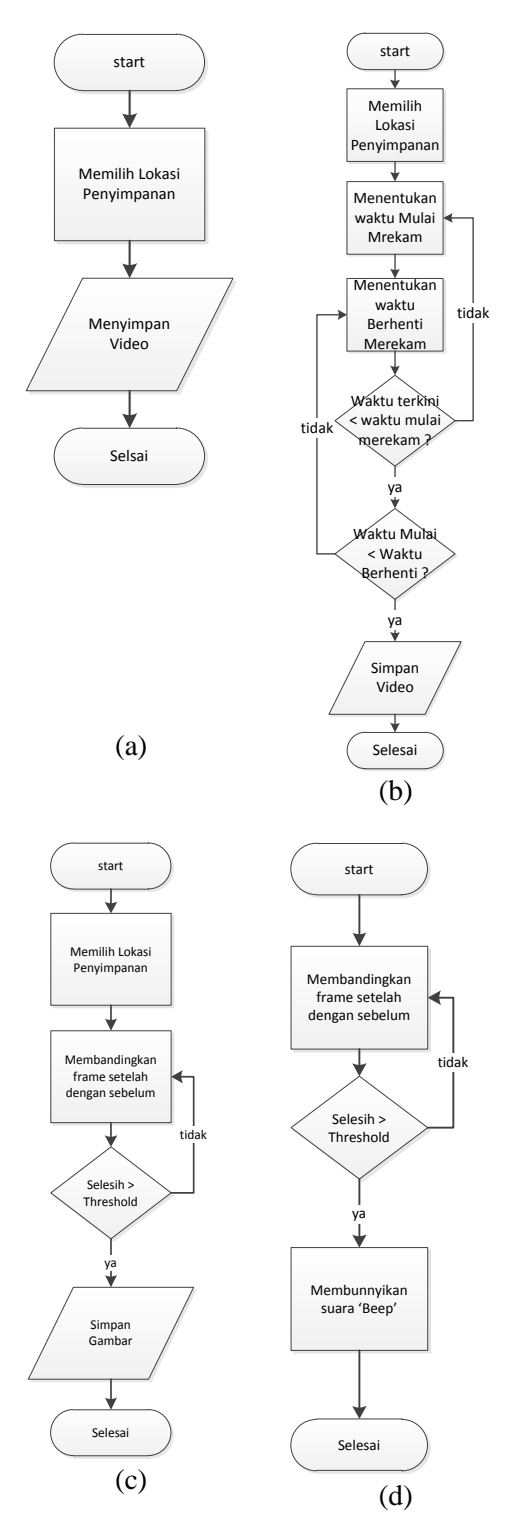

**Gambar 3 (a) Diagram Alir Fitur** *Recording*

- **(b) Diagram Alir Fitur** *Scheduling*
	- **(c) Diagram Alir Fitur** *Capture Motion Detector*
	- **(d) Diagram Alir Fitur** *Beep Motion Detector*

## **2.5 Perangkat Lunak yang digunakan 2.5.1 Visual Studio**

Microsoft Visual Studio adalah sebuah sistem pengembangan aplikasi yang terintegrasi dari Microsoft Visual Studio digunakan untuk mengembangkan grafis antarmuka aplikasi, aplikasi *web* dan lainnya ke semua *platform* yang didukung oleh Microsoft Windows. [6]

## **2.5.2 Wireshark**

Wireshark adalah sebuah perangkat lunak yang ditujukan untuk penganalisisan paket secara waktu nyata *(real time)*  dan kemudian menangkap data dan menampilkannya secara lengkap. Wireshark merupakan aplikasi *open source* sehingga dapat digunakan secara gratis. Wireshark dapat berjalan dibanyak *platform* seperti linux, windows serta mac.<sup>[16]</sup>

# **2.5.3 IPCam Admin Utility**

Sebagai salah satu aplikasi bawaan Edimax berfungsi sebagai pendeteksi IP Camera dapat merubah alamat IP server

#### **2.6 Perancangan GUI**

GUI (*Graphical User Interface*) mengiterpretasikan hasil dari suatu sistem yang telah dibuat. Dalam sistem ini telah dibuat sebuah GUI dengan dua buah menu tab yaitu tab *home* dan tab *setting*. Pada tab *Home* atau tampilan awal berfungsi untuk menampilkan video bersumber dari hasil tangkapan IP *camera* ke layar monitor. Pada tab *Setting* berfungsi untuk mengatur waktu penjadwalan perekaman kamera, serta memilih lokasi penyimpanan perekaman video manual atau pada mode *Record*, lokasi penyimpanan video terjadwal pada atau pada mode *Schedule*, serta lokasi penyimpanan hasil tangkapan gambar pada detektor gerak

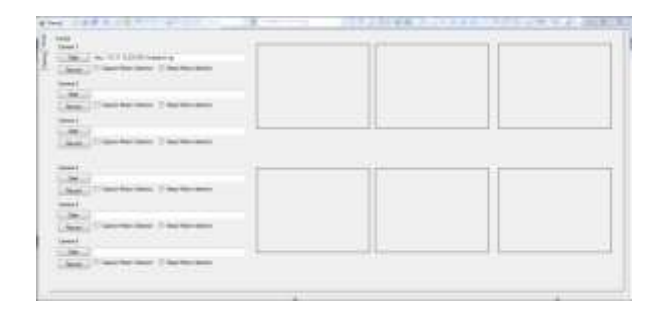

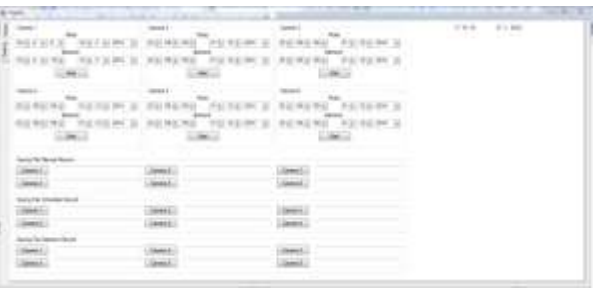

(b)

- **Gambar 4 (a) Tampilan GUI pada** *tab home* **aplikasi CCTV (b)Tampilan GUI pada** *tab Setting* **aplikasi CCTV**
- **3. Hasil dan Analisa**
- **3.1 Pengujian Performansi Sistem**
- **3.1.1 Pengujian Menampilkan Video**

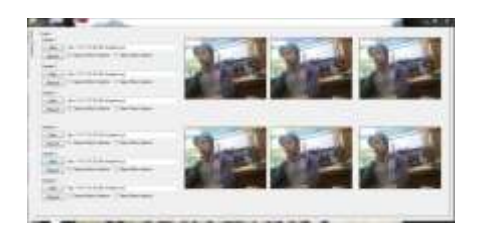

**Gambar 5 pengujian menampilan video**

Dari gambar terlihat semua panel dapat menampilkan video. Video yang dihasilkan sama karena berdasarkan sumber dari IP *Camera* yang sama

# **3.1.2 Pengujian Fitur** *Recording*

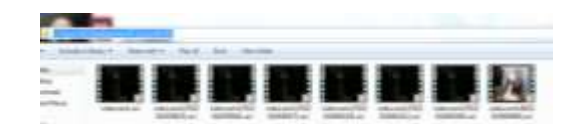

**Gambar 6 Pengujian fitur** *Recording*

Dari gambar terlihat bahwa video telah disimpan ditempat yang telah ditentukan. Ukuran *file* video yang berhasil terekam adalah 2,98 MB dengan durasi 58 detik

## **3.1.3 Pengujian Fitur** *Scheduling*

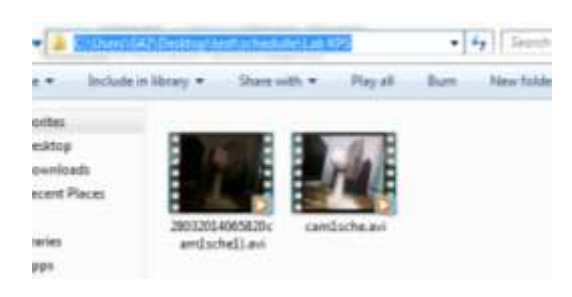

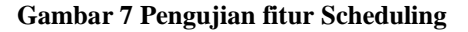

Dari gambar terlihat bahwa video telah disimpan ditempat yang telah ditentukan. Ukuran *file* video yang berhasil terekam adalah 3,03 MB dengan durasi 60 detik

## **3.1.4 Pengujian Fitur** *Capture Motion Detector*

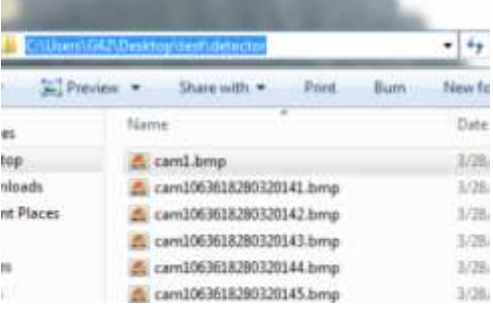

#### **Gambar 8 fitur** *Capture Motion Detector*

Dari gambar terlihat bahwa video telah disimpan ditempat yang telah ditentukan. Ukuran *file* gambar yang berhasil terekam adalah 17,8 KB

#### **3.1.5 Pengujian Fitur** *Beep Motion Detector*

Pada beep Motion juga telah berhasil mendeteksi gerak.

## **3.2 Pengujian Kualitas Layanan**

Pengujian dilakukan pada tanggal 27 Maret 2014 pukul 02.00 WB dengan mengukur parameter *delay*, *throughput* dan *packet loss* menggunakan jaringan AP2\_Elektro, Hotspot\_Gedung\_B, dan Lab\_KPS

#### **3.2.1 Berdasarkan Parameter** *Delay*

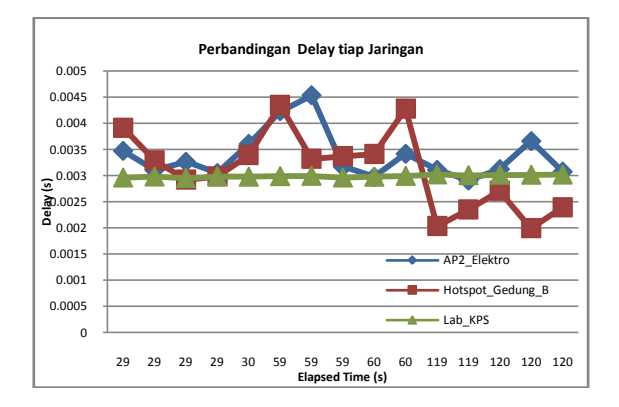

#### **Gambar 9 Pengujian kualitas layanan berdasarkan pamater**  *delay*

Pada Gambar 9 dapat dilihat perbandingan pengujian *delay* dari tiga jaringan yang berbeda. *Delay* jaringan Lab\_KPS terlihat lebih stabil dari dua jaringan lainnya, hal ini terjadi karena kuat sinyal sinyal pada jaringan Lab KPS lebih besar.

*Delay* terbesar terjadi pada AP2\_Elektro yaitu 0.00453 s, namun masih termasuk dalam standar ITU-T G1010

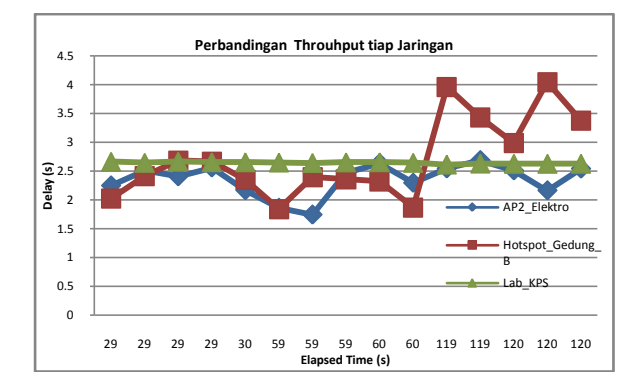

#### **3.2.2 Berdasarkan Parameter** *Throughput*

**Gambar 10 Pengujian kualitas layanan berdasarkan pamater** *throughput*

Pada Gambar 10 dapat dilihat perbandingan pengujian *throughput* dari tiga jaringan yang berbeda. T*hroughput*  jaringan Lab\_KPS terlihat lebih stabil dari dua jaringan lainnya, hal ini terjadi karena kuat sinyal sinyal pada jaringan Lab\_KPS lebih besar dan lebih stabil

#### **3.2.3 Berdasarkan Parameter** *Packet Loss*

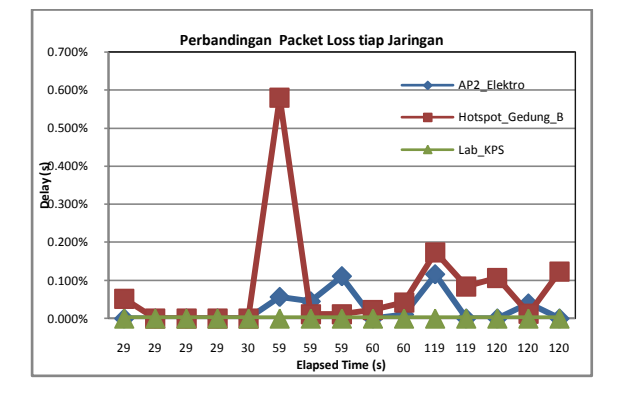

**Gambar 11 Pengujian kualitas layanan berdasarkan parameter** *packet loss*

Pada Gambar 11 dapat dilihat perbandingan pengujian *packet loss* dari tiga jaringan yang berbeda. *Packet loss* jaringan Lab\_KPS terlihat lebih stabil dari dua jaringan lainnya, hal ini terjadi karena kuat sinyal sinyal pada jaringan Lab\_KPS lebih besar dan lebih stabil. Packet Loss terbesar terjadi pada Hotspot\_gedung B sebesar 0,581,namun masih termasuk dalam standar ITU-T G1010

# **4. Kesimpulan**

Dari hasil perancangan dan implementasi Tugas Akhir perancangan aplikasi CCTV sebagai pemantau ruangan menggunakan IP *camera* dapat diambil beberapa kesimpulan Aplikasi CCTV telah dirancang berhasil menampilkan video. Fitur *Recording*, *Scheduling* pada

aplikasi CCTV dapat merekam video dan menyimpannya padalokasi penyimpanan dapat dipilih sesuai kebutuhan. Fitur *Capture Motion Detector* dan *Beep Motion Detector*  dapat mendeteksi gerakan yang tertangkap oleh kamera.

Kualitas layanan jaringan dilihat dari aspek *delay, throughput* serta *packet loss* terhadap jaringan AP2\_Elektro, Hotspot\_Gedung\_B\_dan Lab\_KPS\_masih memenuhi standar ITU-T G 1010.

#### **Referensi**

- [1]. Arifianto, Farid., *Perancangan Prototype Web-Based Online Smart Home Controlled by Smartphone*, TRANSIENT, VOL.2, NO. 4, DESEMBER 2013, ISSN: 2302-9927, 918,2013.
- [2]. Atmoko, Eko hari., *Membuat Sendiri CCTV berkelas Enterprise dengan Biaya Murah*, Penerbit Andi , Yogyakarta,2012
- [3]. Austerberry, David., *The Technology of Video & Audio Streaming*, Focal Press, USA, 2004.
- [4]. Boonma,N.,dkk., *Image Recorder Server with IP Camera and Pocket PC*, Procedia Engineering 8 (2011)182- 185,2010
- [5]. Dwiansyah,Rahmat Juniar., *Layanan Video Streaming dan CCTV Berbasis Red5 pada Virtual Server*, TRANSIENT, VOL.3, NO. 1, MARET 2014, ISSN: 2302-9927,25- 28,2014.
- [6]. H,Enrico Darmawan., & Laurentius Rizal., *Pemrograman Berorientasi Objek C# yang Susah jadi Mudah*, Penerbit Informatika, Bandung,2011.
- [7]. Hidayat, Rian Aldy., *Perancangan Sistem Pemantau Ruangan dengan Webcam menggunakan Bahasa Pemrograman Visual Basic.Net*, TRANSIENT, VOL.1, NO. 4, DESEMBER 2012, ISSN: 2302-9927, 25257, 2012.
- [8]. Monfort, Jean-Yves., *Basic Requirentment to Quality of Service (IP centric)*, Workshop on Standardization E-Health, Swiss, 2003.
- [9]. Nugroho, Adi., *Algoritma dan Struktur Data dengan C#*, Penerbit Andi,Yogyakarta,2009.
- [10]. Priyambono, Trikuntoro., & Dodi Heriadi., *Jaringan Wi-Fi Teori dan Implementasi*, Penerbit Andi,Yogyakarta,2005.
- [11]. Rao, K.R., *Intoduction to Multimedia Communications Apllication, Middleware, Networking*, John Wiley & Sons Inc, 2006.
- [12]. Sofana, Iwan.,*Membangun Jaringan Komputer Membuat jaringan (Wired & Wireless) untuk pengguna Windows dan Linux*, Penerbit Informatika, Bandung, 2008.
- [13]. ----,AForge.NET Framework 2.2.5,diakses 2013 (http://www.aforgenet.com/news/2013.07.17.releasing\_fra mework\_2.2.5.html)
- [14]. ----,CCTV,diakses 19 Nov 2013 (www.solper.com/pic/vol-16-hal-12-192.pdf)
- [15]. ----,IC-3015Wn Datasheet, diakses Februari 2014 (http://www.edimax.com/images/Image/datasheet/Wireles s/IC-3005\_Wn/IC-3005\_Series\_Datasheet.zip )
- [16]. ----,Tutorial Dasar Wireshark, diakses Februari 2014 (http://blog.uin-malang.ac.id/goji/files/2011/03/gojiwireshark.pdf)
- [17]. ----,Wireshark-win32-1.9.2,diakses Februari 2014 (http://www.wireshark.org/download/)